# **How to Log in to the New MMIS**

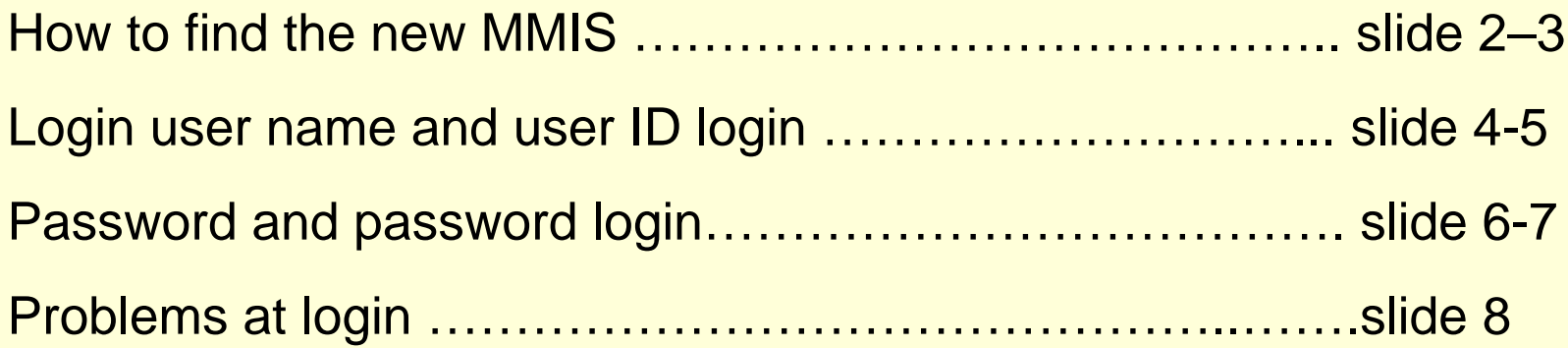

#### **The new MMIS is on the web**

- Access the new MMIS at [https://mmis.oregonmmis.com](https://mmis.oregonmmis.com/)
- Or you can click on the MMIS icon that will be added to your PC desktop by December 9
- Or the icon may be e-mailed to you. Drag the icon to your desktop.
- Click on the MMIS icon to access the new web-based MMIS

## **You'll see a security alert:**

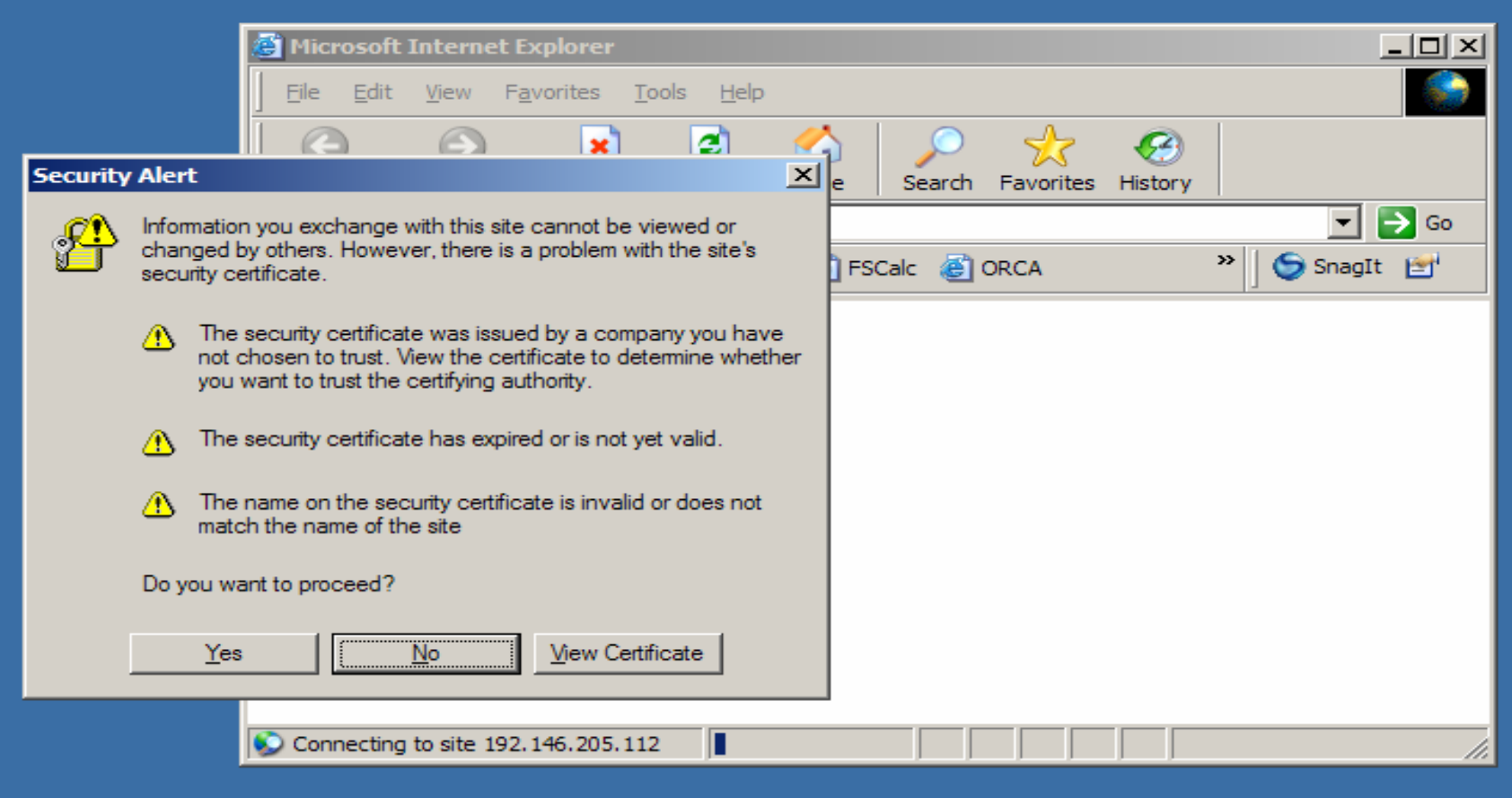

#### **Login user name**

- For DHS staff, the user name is your Employee Identification Number (EIN). Your EIN is shown at the top of your pay stub. If you don't know your ID number or are a new user, talk to your supervisor. *Do not call the DHS Service Desk or Payroll.*
- AAA and other partners can find this information in the SPD-IM-08-089 transmittal dated 11/19/2008. If you have questions talk to your supervisor.

### **Login to MMIS using your Oregon Employee ID or assigned user "name"**

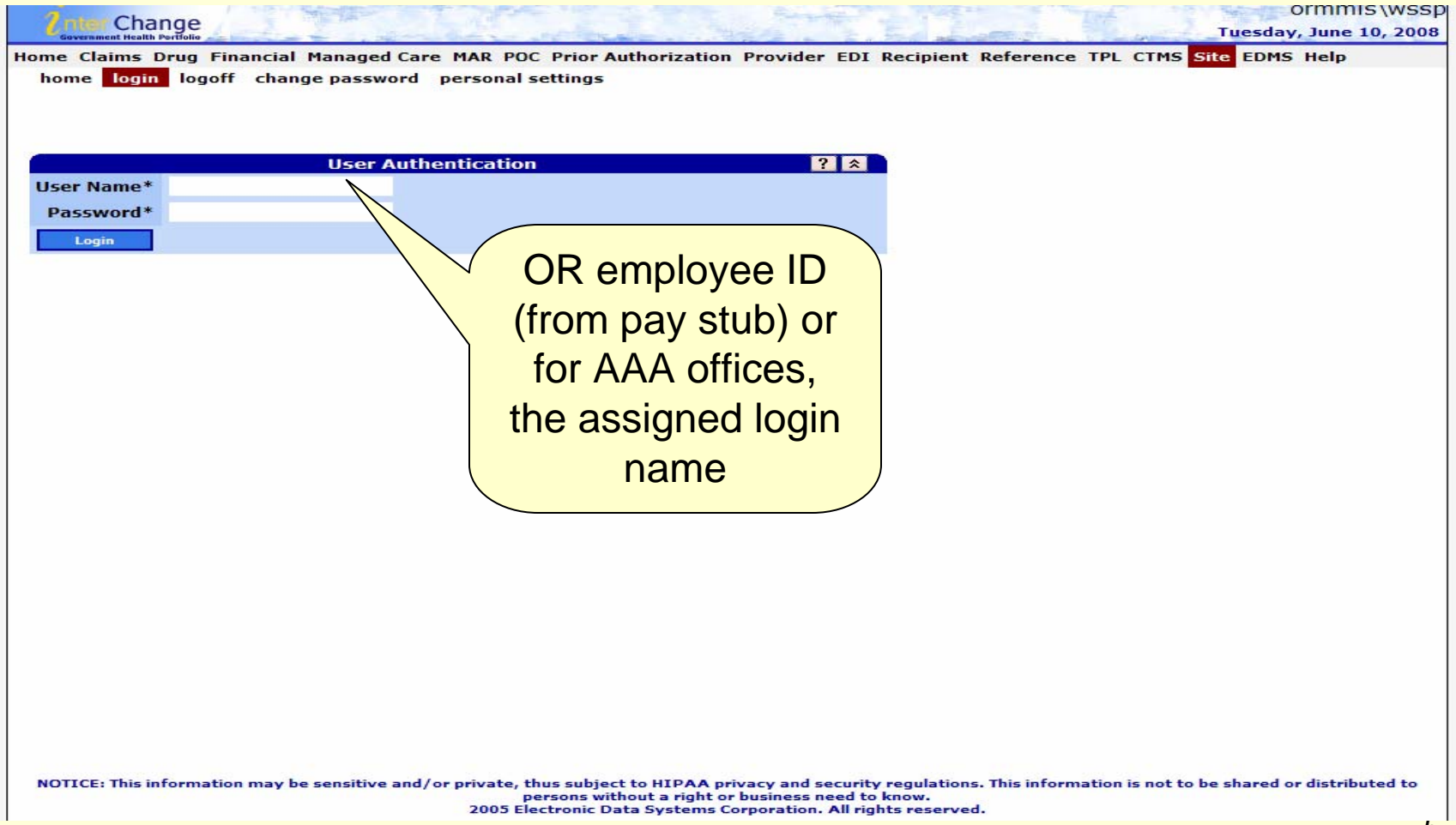

### **Use the password sent 12/4/08 in the "How to log in to MMIS Dec. 9" email**

- The first time you log in to the new system, use the password e-mailed on 12/4/08.
- The system will ask you to create a new personal password.
- Passwords in the new MMIS are case sensitive. The password must contain at least eight (8) characters, and include all of the following:
- ¾ At least one upper case letter
- ¾ At least one lower case letter, and
- ¾ At least one number.

#### **Enter your password**

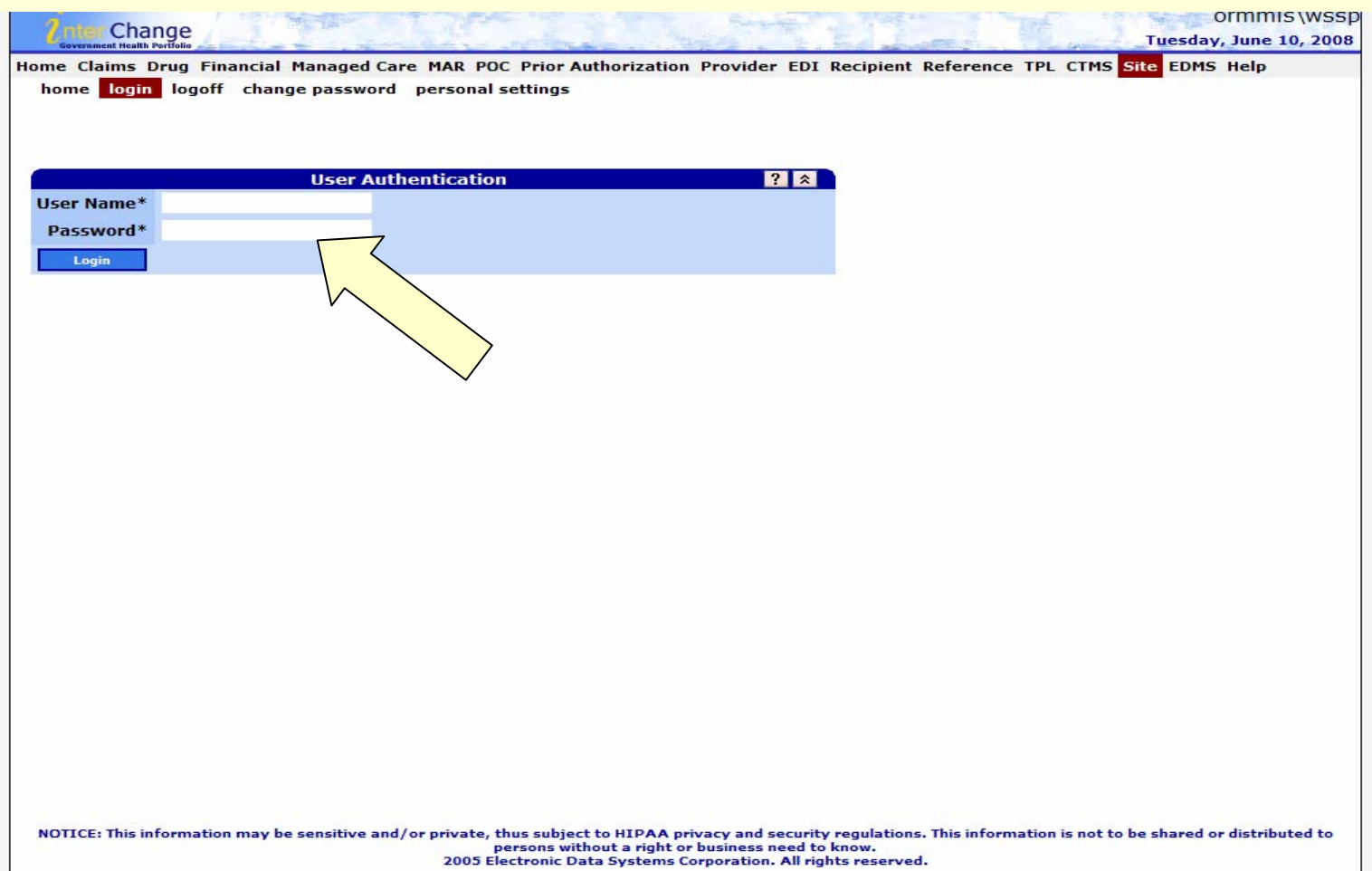

#### **Problems at login?**

• Contact the DHS Service Desk for:

¾Problems with login

- ¾Need a password reset?
- ¾You logged in, but you can't seem to access the right screens (security issues).